### STEP 1:Active Update Mode

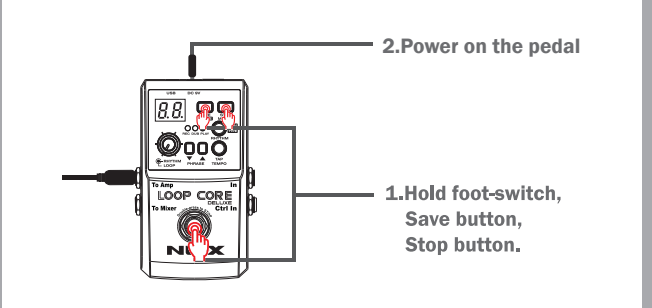

## STEP 2: Connect To Computer

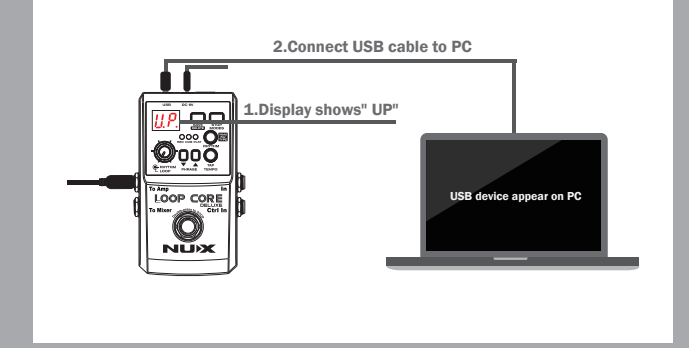

#### STEP 3:Select the Firmware(bin file)

Put the bin file into the Folder of USB Device

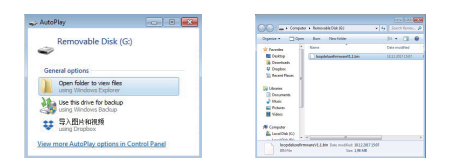

# STEP 4: Update the Firmware

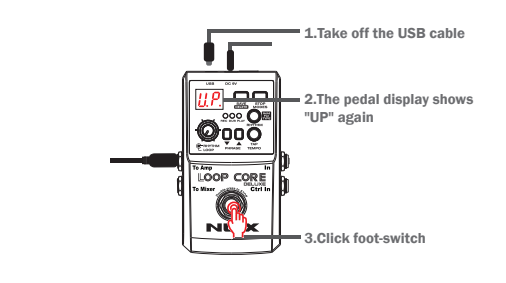

#### STEP 5: Enjoy the Pedal

Pedal re-power on automatically

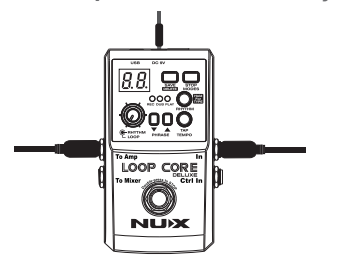